# HP OpenView GlancePlus

For IBM AIX Systems

Software Version: C.04.50

## Installation Guide

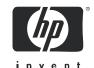

Manufacturing Part Number: B3697-90020

October 2005

## **Legal Notices**

#### Warranty

Hewlett-Packard makes no warranty of any kind with regard to this document, including, but not limited to, the implied warranties of merchantability and fitness for a particular purpose. Hewlett-Packard shall not be held liable for errors contained herein or direct, indirect, special, incidental or consequential damages in connection with the furnishing, performance, or use of this material.

A copy of the specific warranty terms applicable to your Hewlett-Packard product can be obtained from your local Sales and Service Office.

#### Restricted Rights Legend

Use, duplication, or disclosure by the U.S. Government is subject to restrictions as set forth in subparagraph (c)(1)(ii) of the Rights in Technical Data and Computer Software clause in DFARS 252.227-7013.

Hewlett-Packard Company United States of America

Rights for non-DOD U.S. Government Departments and Agencies are as set forth in FAR 52.227-19(c)(1,2).

#### Copyright Notices

© Copyright 2005 Hewlett-Packard Development Company, L.P.

No part of this document may be copied, reproduced, or translated into another language without the prior written consent of Hewlett-Packard Company. The information contained in this material is subject to change without notice.

#### Trademark Notices

UNIX® is a registered trademark of The Open Group.

 $Adobe \hbox{\it @ and Acrobat@} \ are \ trademarks \ of \ Adobe \ Systems \ Incorporated.$ 

Motif® is a registered trademark of the Open Software Foundation in the U.S. and other countries.

All other product names are the property of their respective trademark or service mark holders and are hereby acknowledged.

### Support

Please visit the HP OpenView support web site at:

#### http://www.hp.com/managementsoftware/support

This web site provides contact information and details about the products, services, and support that HP OpenView offers.

HP OpenView online software support provides customer self-solve capabilities. It provides a fast and efficient way to access interactive technical support tools needed to manage your business. As a valuable support customer, you can benefit by using the support site to:

- Search for knowledge documents of interest
- Submit enhancement requests online
- Download software patches
- Submit and track progress on support cases
- Manage a support contract
- Look up HP support contacts
- Review information about available services
- Enter discussions with other software customers
- Research and register for software training

Most of the support areas require that you register as an HP Passport user and log in. Many also require a support contract.

To find more information about access levels, go to:

### http://www.hp.com/managementsoftware/access\_level

To register for an HP Passport ID, go to:

http://www.managementsoftware.hp.com/passport-registration.html

# **Contents**

| 1 | GlancePlus                                     |
|---|------------------------------------------------|
|   | GlancePlus Components                          |
|   | System Requirements                            |
|   | gpm, GlancePlus Motif interface:               |
|   | glance, GlancePlus character mode interface: 8 |
|   | Installing GlancePlus                          |
|   | Running GlancePlus                             |
|   | Release Notes                                  |
|   | Removing GlancePlus                            |
|   | Viewing and Printing Documents                 |
|   | Viewing Documents on the Web                   |
|   | Adobe Acrobat Files                            |
|   | ASCII Text Files                               |

# 1 GlancePlus

## GlancePlus Components

GlancePlus gives you extra flexibility by providing two components: gpm, the Motif® interface and glance, the character mode interface. Both are based on the same rich set of performance data.

Use gpm, the Motif interface, to:

- View performance through a graphical user interface with multiple window capability
- Use powerful help subsystems including graphics, hyperlinks and On Window and On Item capabilities
- Alert you to potential problems with alarm capabilities
- Monitor your system while you are doing other work
- Use glance, the character mode interface, to:
- Monitor performance over slow data communications links
- Monitor the system remotely
- Monitor the system when an X-display is not available
- Alert you to potential problems with alarm capabilities

## System Requirements

Before installing GlancePlus, be sure your system meets these system requirements.

## gpm, GlancePlus Motif interface:

- Hardware: IBM RS/6000 and pSeries systems
- Operating System: AIX 5L V5.1 and later
- Additional Software: X11 Revision 6 (X11R6), Motif Version 2.1
- Terminals: X-workstation display or emulator (not all mouse functions are supported by every X server emulator)
- Disk Space: for first time installation, at least 20 MB in the /usr/lpp directory
- Runtime Memory: approximately 20 MB of virtual memory

### glance, GlancePlus character mode interface:

- Hardware: IBM RS/6000 and pSeries systems
- Operating System: AIX 5L V5.1 and later
- Terminals: any terminal that is supported by the curses library
- Disk Space: at least 20 MB in the /usr/lpp/ directory
- Runtime Memory: approximately 10 MB of virtual memory

## Installing GlancePlus

Following the steps below, it will take you less than 10 minutes to update all files from your GlancePlus source media.

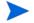

To run GlancePlus with OV Performance Agent, you must upgrade both products to the same release version.

- 1 Login as user **root**.
- 2 If you have previously installed GlancePlus or OV Performance Agent, run perfstat to check for active performance tools:

#### /usr/lpp/perf/bin/perfstat

If anyone is currently running glance or gpm, ask them to exit these programs.

3 If OV Performance Agent is running, stop it and all performance tool daemons by entering:

#### /usr/lpp/perf/bin/mwa stop

4 Make sure the midaemon is *not* active by typing:

```
ps -ef | grep midaemon
```

If the midaemon is still active, type:

```
/usr/lpp/perf/bin/midaemon -T
```

5 Make sure the ttd is *not* active by typing:

```
ps -ef | grep ttd
```

If the ttd is still active, stop it by typing:

```
/usr/lpp/perf/bin/ttd -k
```

- 6 Run perfstat again to make sure all the performance tools have been stopped.
- 7 Mount the CD-ROM to a file system using SMIT or the mount command. Change directory to /<cdrom\_dir>/glance, where <cdrom\_dir> is your CD-ROM directory. Enter 1s to verify that you are in the correct directory. You should see the install.gp script and the tarfile archive file.
- 8 Enter the following command:

#### ./install.gp

- 9 Change directory from the CD-ROM. Unmount the disk using SMIT or the umount command. Remove the CD.
- 10 If you stopped the OV Performance Agent in Step 2, you need to make sure that it is also updated to the same version as the Glance version you just installed. You should finish updating both Glance and OVPA before running either tool. Then restart OV Performance Agent with the following command:

#### /usr/lpp/perf/bin/mwa start

Installation of GlancePlus automatically updates files used by /etc/profile and lets users access the product and its man pages without explicitly updating their shell environment variables. This takes effect the next time you log in. The GlancePlus executable files reside in /usr/lpp/bin and the man pages reside in /usr/lpp/perf/man/ directory.

Applications are defined in the parm file, located in /var/opt/perf/directory. You can customize your parm file to match your system usage. Refer to "Defining Applications" in online help for more detail.

The /usr/lpp/perf/examples/ directory contains examples of configuration files, syntax files, and sample program files that you can use to customize your HP Performance Tools. For example, the /opt/perf/examples/arm/ directory contains Application Response Measurement sample files. For more information, see the /usr/lpp/perf/examples/README file.

## Running GlancePlus

To run GlancePlus, you must be logged into the system where it was installed.

To run the GlancePlus Motif interface, you need to export the display to your workstation. Use one of the following commands:

Korn shell: export DISPLAY=<workstationid>:0.0
C-shell: seteny DISPLAY <workstationid>:0.0

Bourne **DISPLAY=**<*workstationid*>:0.0

shell: export DISPLAY

<workstationid> is the name of the workstation where you want to display GlancePlus.

To start GlancePlus in the Motif interface, enter:

gpm

To start GlancePlus in the character mode interface, enter:

glance

### Release Notes

For additional information about this release of GlancePlus, refer to the GlancePlus Release Notes located in:

/usr/lpp/perf/ReleaseNotes/Glance

## Online Help

#### For gpm users:

- To learn about the features available in gpm, the Motif-mode version of GlancePlus, click on the **Help** menu in any GlancePlus window.
- To get help on a particular GlancePlus window, display the window, then select On **This Window** from the Help menu.
- To get help on a particular item in a GlancePlus window, click the ? button
  in the top right corner of the window, then click the item you want to know
  about.

You can also get help on an item by pointing to the item, then clicking the right mouse button.

#### For glance users:

To learn about all of the features available in the character mode version of GlancePlus, enter the **h** command or select the **Help** softkey. Use **?** for key commands.

# Removing GlancePlus

If you need to remove GlancePlus from a system, use the script gp.remove in the /usr/lpp/perf/bin/ directory. The script examines system information and determines which packages need to be removed.

#### To remove GlancePlus:

- 1 Log in as user root.
- 2 Run perfstat to check for active performance tools:

#### /usr/lpp/perf/bin/perfstat

- 3 If anyone is currently running glance or gpm, ask them to exit these programs.
- 4 Run the gp.remove script:

#### /usr/lpp/perf/bin/gp.remove

5 Answer with **y** when asked for the removal confirmation.

## Viewing and Printing Documents

GlancePlus software includes the standard GlancePlus documentation set in viewable and printable file formats. You can view the Adobe Acrobat format (\*.pdf) documents online and print as needed. ASCII text (\*.txt) documents are printable. However, you can view a text file on your screen using any UNIX text editor such as vi.

The documents are listed in the following table along with their file names and online locations.

Table 1 GlancePlus Documentation Set

| Document                                                                                 | File Name      | Format                             |
|------------------------------------------------------------------------------------------|----------------|------------------------------------|
| HP OpenView GlancePlus<br>Installation Guide                                             | gpinst.pdf     | /usr/lpp/perf/<br>paperdocs/gp/C/  |
| HP OpenView Performance<br>Agent & GlancePlus for<br>UNIX: Tracking Your<br>Transactions | tyt.pdf        | /usr/lpp/perf/<br>paperdocs/arm/C/ |
| Application Response<br>Measurement (ARM) API<br>Guide                                   | arm2api.pdf    | /usr/lpp/perf/<br>paperdocs/arm/C/ |
| HP OpenView GlancePlus<br>AIX Metric Dictionary                                          | GP-metrics.txt | /usr/lpp/perf/<br>paperdocs/gp/C/  |

## Viewing Documents on the Web

The listed documents can also be viewed on the HP OpenView Manuals web site at:

#### http://ovweb.external.hp.com/lpe/doc serv

Select **glanceplus** from the product list box, select the release version (which automatically selects the appropriate OS), and click [Open] to view the document online, or click [Download] to place the file on your computer.

### Adobe Acrobat Files

The Adobe Acrobat files were created with Acrobat 7.0 and can also be viewed with the Adobe Acrobat Reader versions 4.0 and higher. If the Acrobat Reader is *not* in your Web browser, you can download it from Adobe's web site:

#### http://www.adobe.com

While viewing a document in the Acrobat Reader, you can print a single page, a group of pages, or the entire document.

From AIX, you can read a .PDF using the acroread command, if you have installed the Adobe Acrobat Reader on your system. Enter the following command where *<path>* is the location of the acroread command.

<path>/acroread <filename>.pdf

### **ASCII Text Files**

To print a .txt file, type:

lp -dprintername filename

For example,

lp -dros1234 metrix.txt